## 1) Basic Excel

## ာ။ Microsoft Excel Window ကို စတင်ဖွင့်လှစ်ခြင်း

Microsoft Excel ကို စတင်အသုံးပြုရန် ကွန်ပြူတာမျက်နှာပြင် ဘယ်ဘက် အောက်နားရှိ **Start** ကို နှိပ်ပါ။ ပြီးလျှင် Microsoft Office Excel 2016 ကို နိုဝ်ပါ။

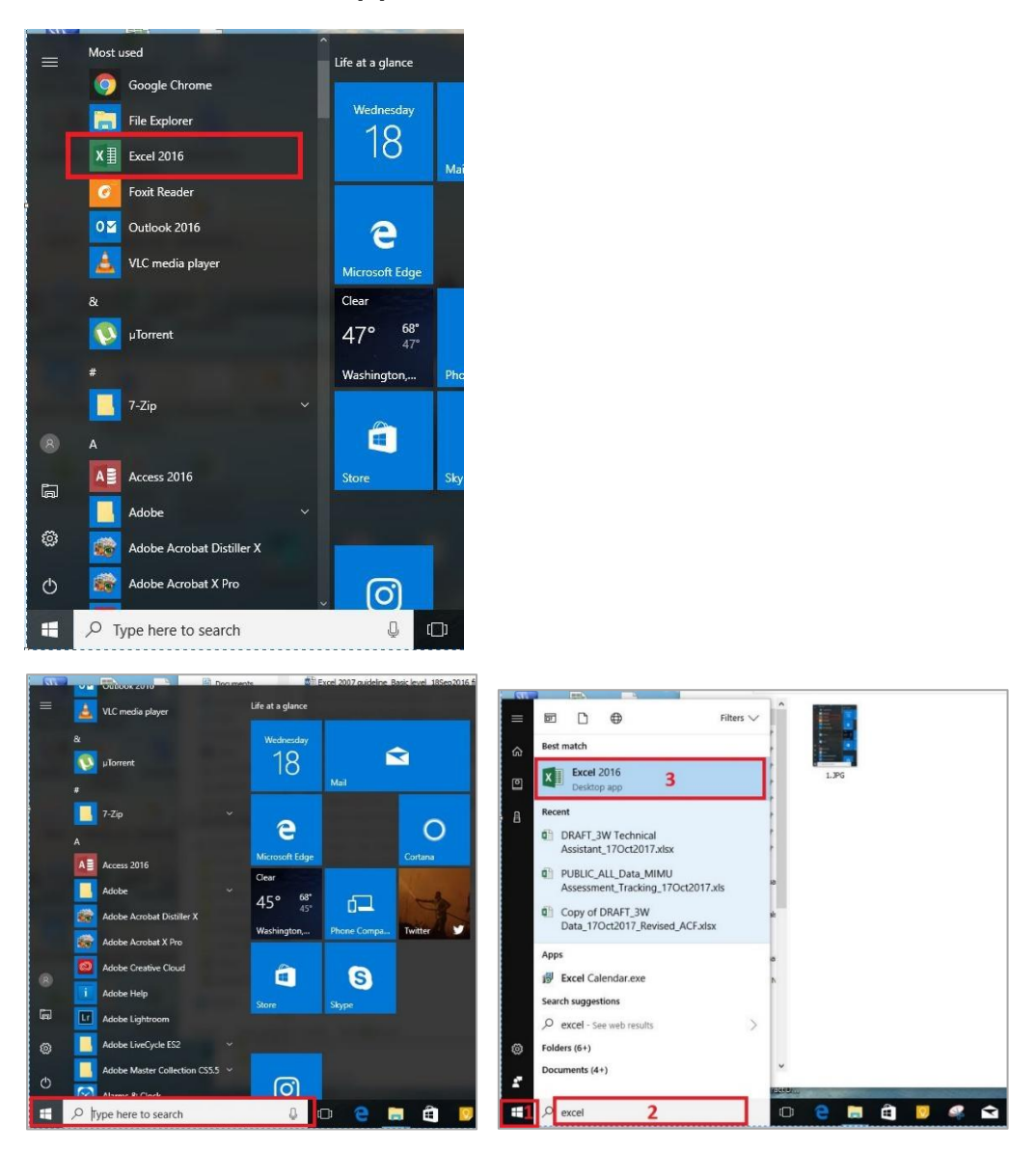

နောက်တစ်နည်း - ကွန်ပြူတာမျက်နာပြင် ဘယ်ဘက် အောက်နားရှိ **type here to search** နေရာတွင် "excel" ဟု ရိုက်ထည့်ပါ။ ပြီးလျှင် Microsoft Excel 2016 ကို နှိပ်ပါ။

နောက်တစ်နည်း - ကီးဘုတ်ထဲက Windows key + R ကိုနိုပ်ပါ။ Run dialong box ကျလာပါလိမ့်မယ်။ excel ဟု ရိုက်ထည့်ပါ။ Ok နိုပ်ပါ။

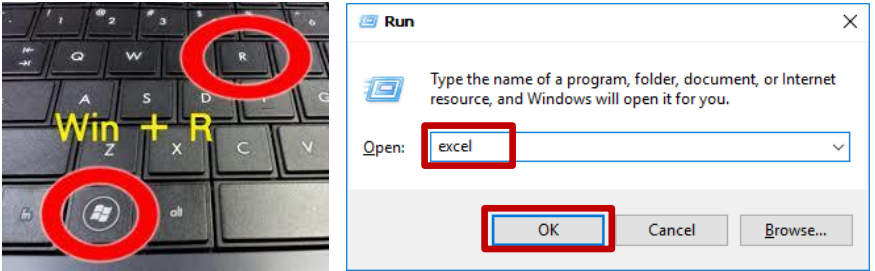

## ၂။ Excel Window ကို ရှင်းပြခြင်း

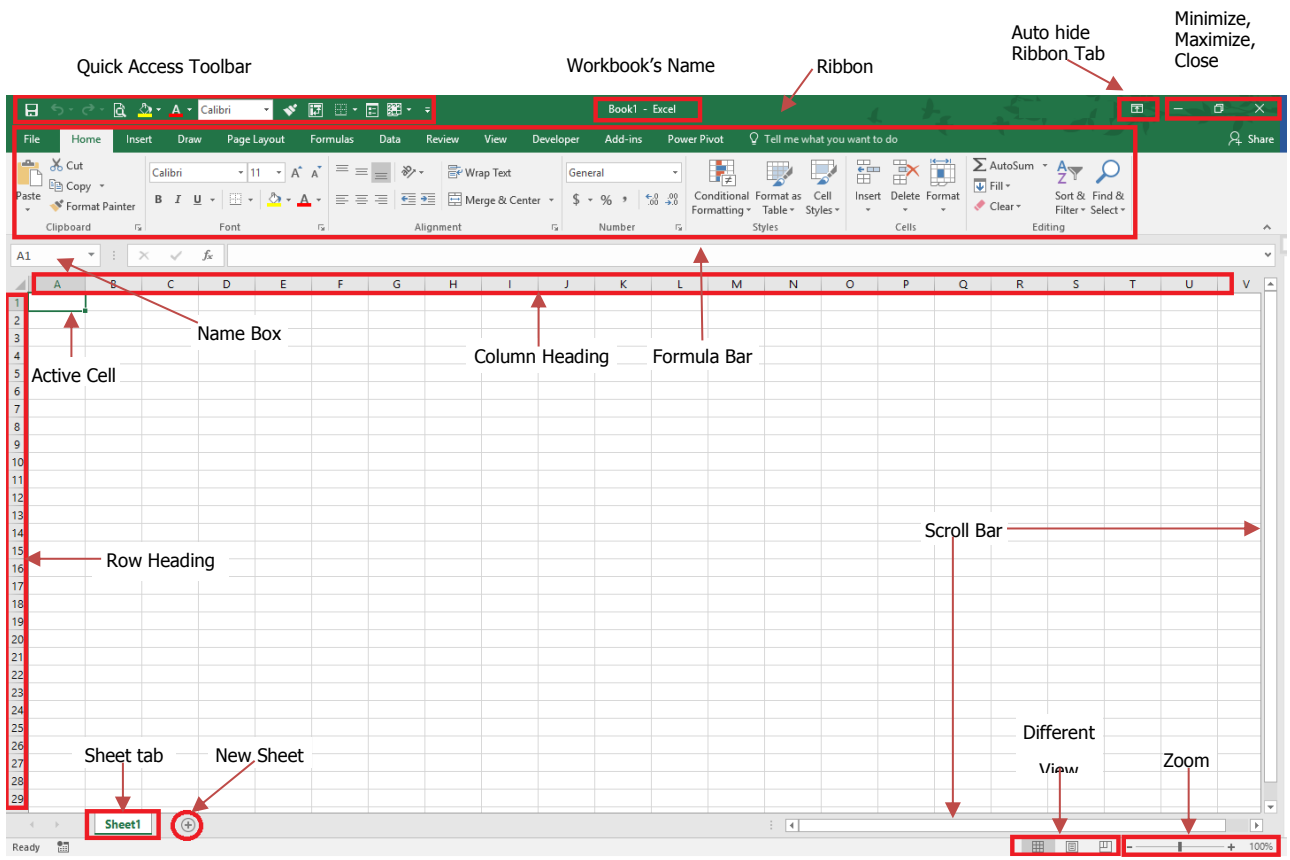